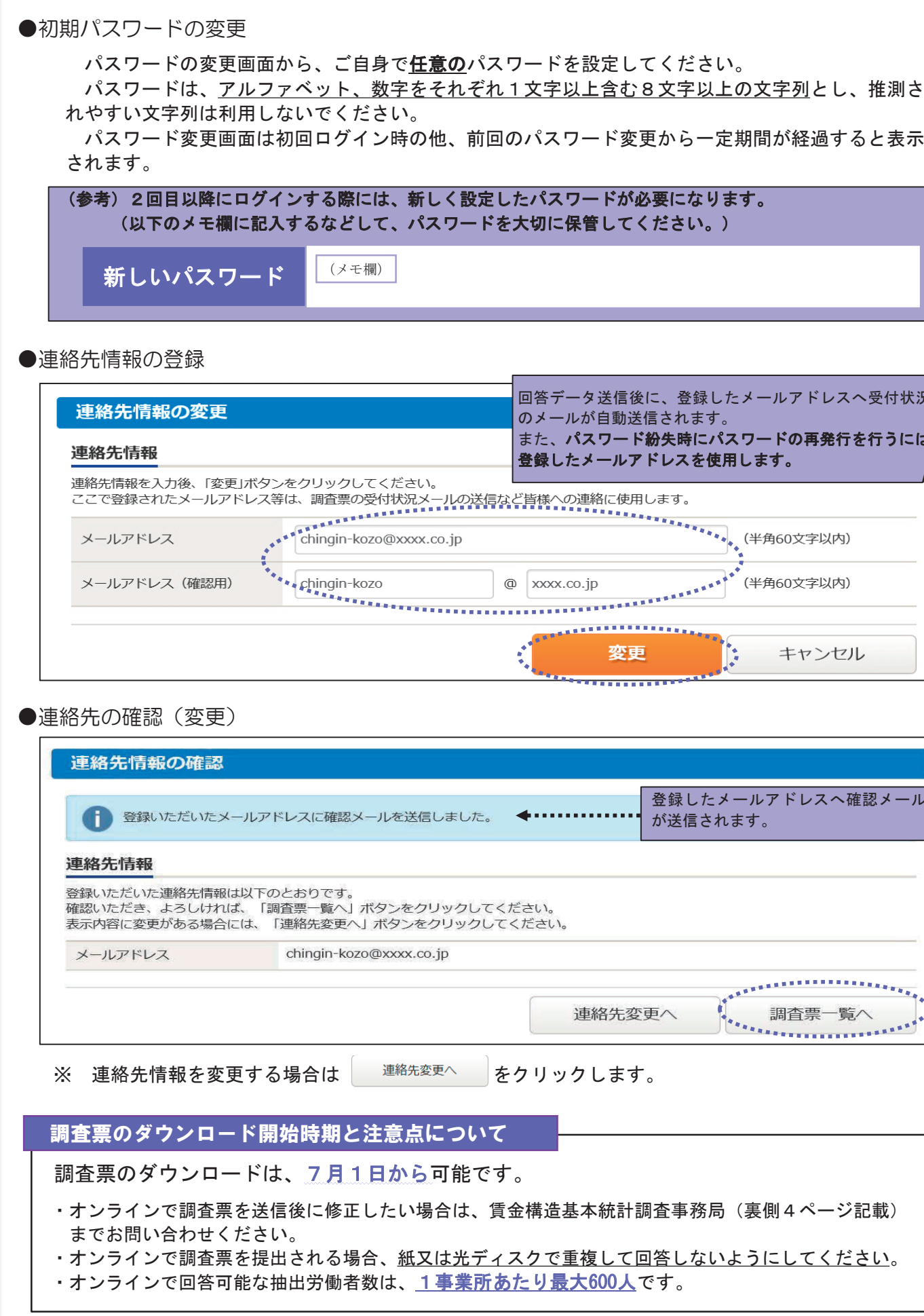

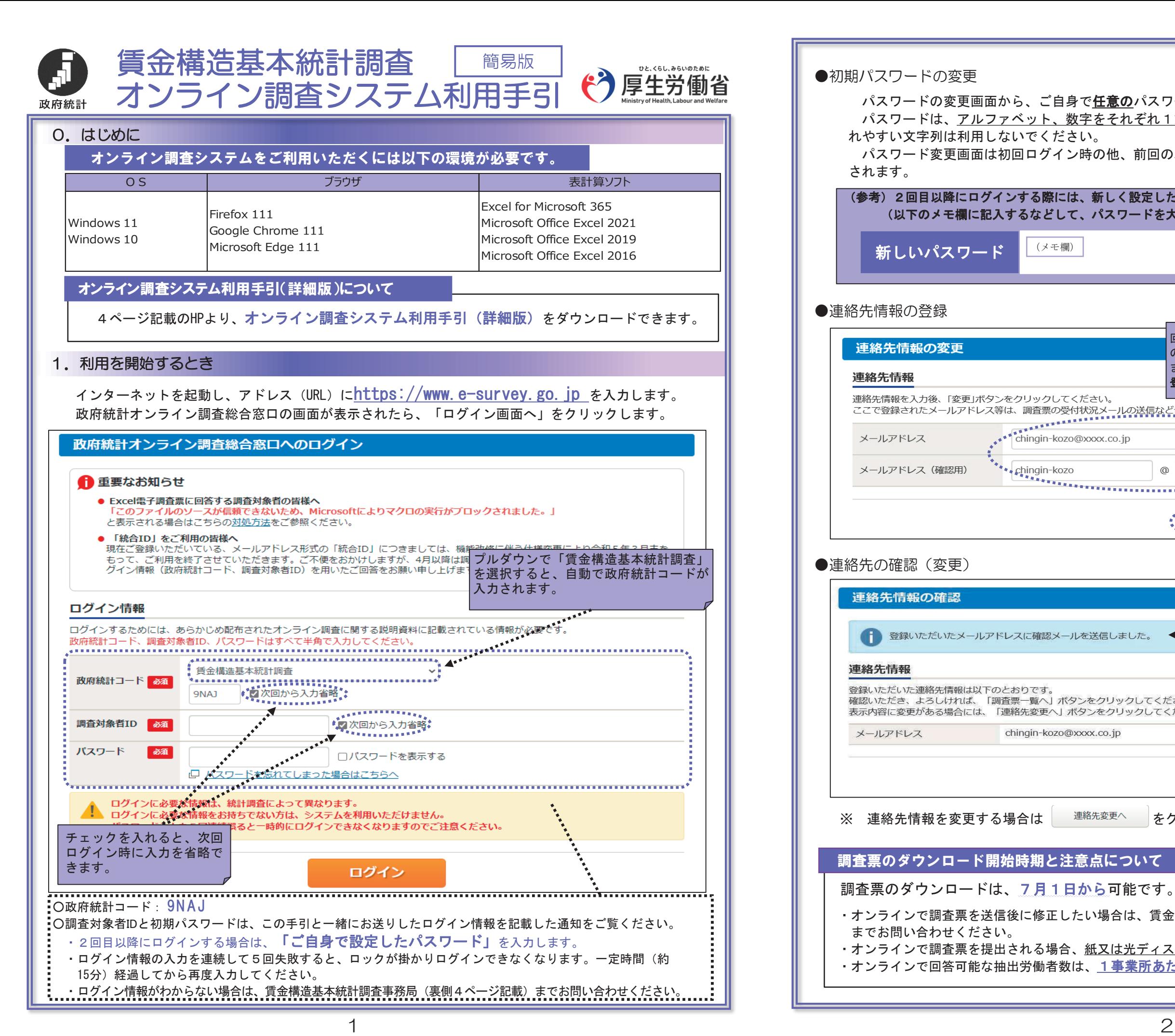

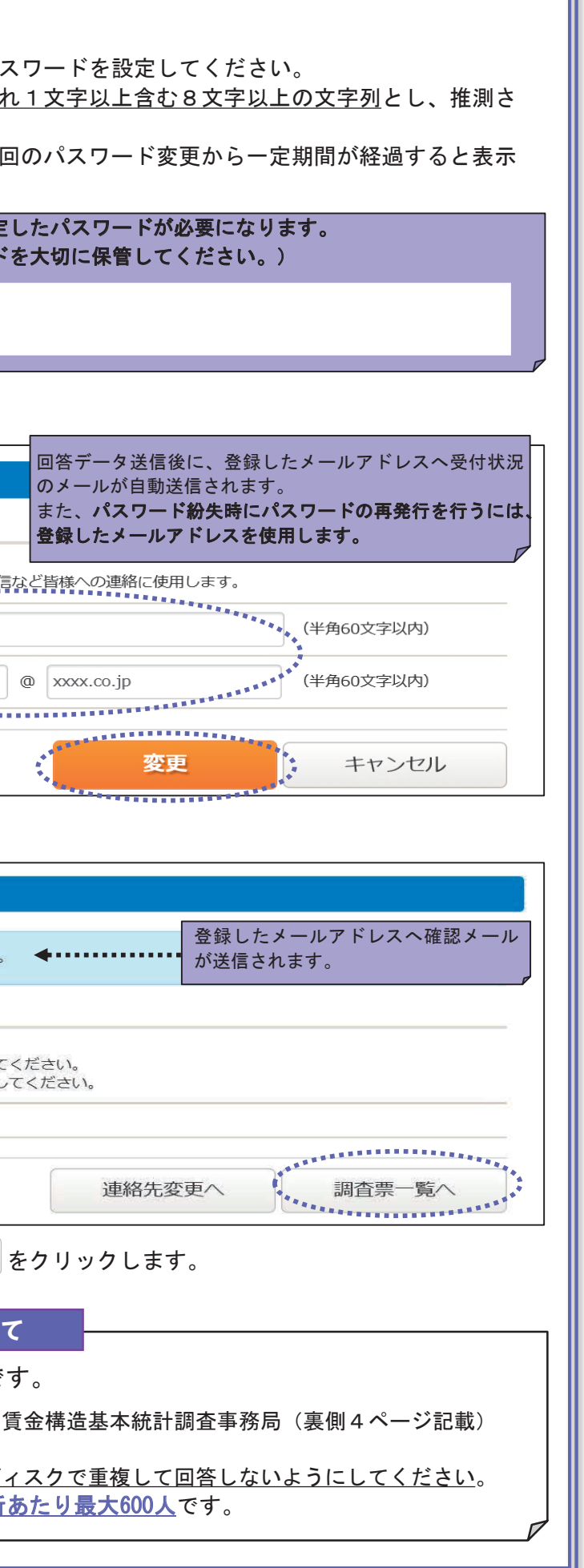

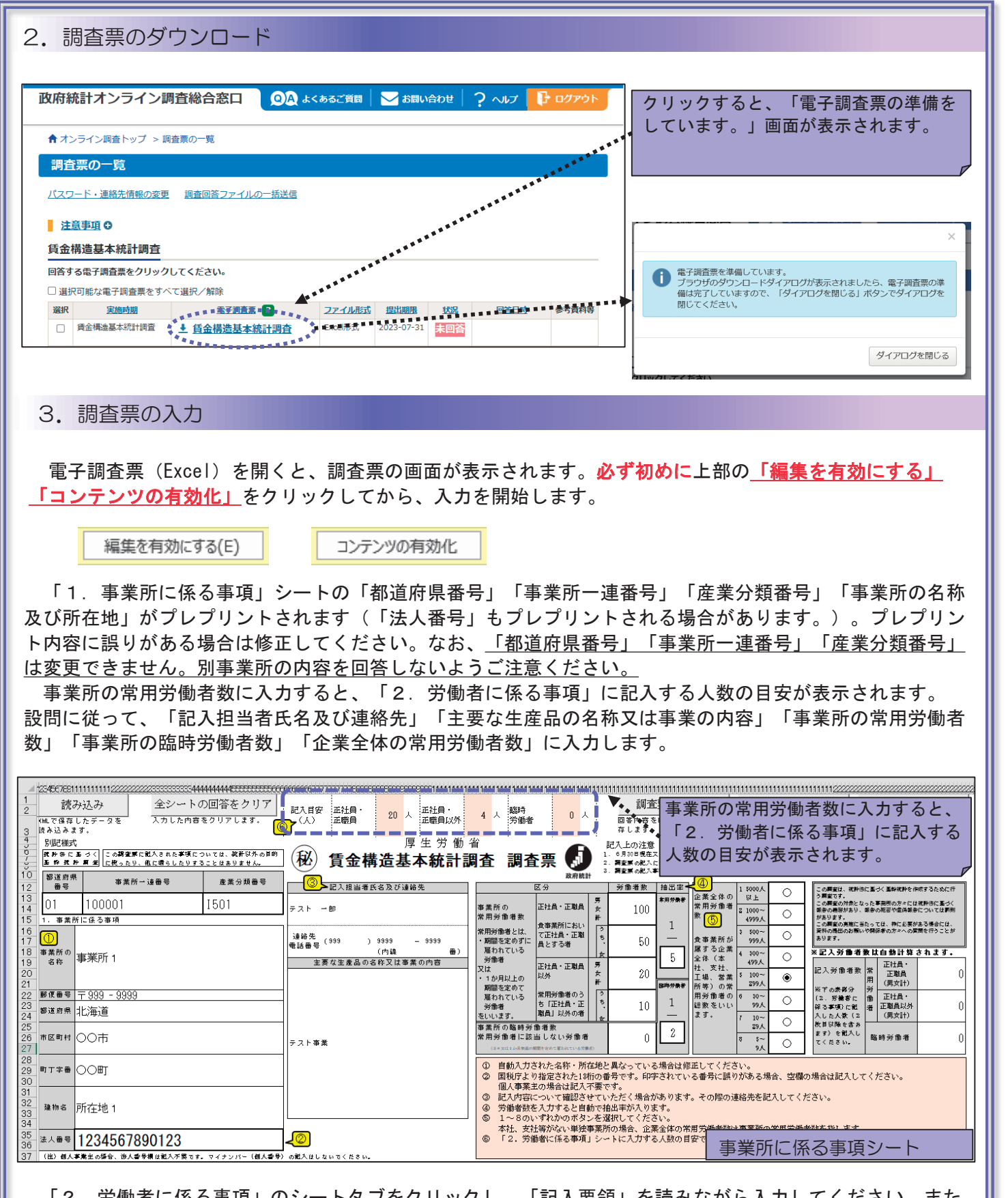

「2.労働者に係る事項」のシートタブをクリックし、「記入要領」を読みながら入力してください。また、┃ 入力事項には条件がありますので、「3.参考\_エラー内容詳細」シートもご確認ください。 入力事項には条件がありますので、「3.参考\_エラー内容詳細」シートもご確認ください。

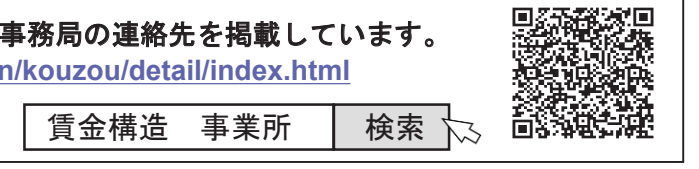

「2.労働者に係る事項」シート右上の「エラーチェック」をクリックすることで、回答内容にエラーがな 「2.労働者に係る事項」シート右上の「エラーチェック」をクリックすることで、回答内容にエラーがな いか確認できます。エラーがある場合、エラー事項に関するシートが追加され、エラー箇所のセルが塗りつぶ いか確認できます。エラーがある場合、エラー事項に関するシートが追加され、エラー箇所のセルが塗りつぶ されます(修正必須項目は橙色、要確認項目は黄色)。表示されたエラーメッセージに従い、回答内容を修正 されます(修正必須項目は橙色、要確認項目は黄色)。表示されたエラーメッセージに従い、回答内容を修正 してください。なお、回答内容に修正必須項目が残っていると回答送信できませんのでご注意ください。 してください。なお、回答内容に修正必須項目が残っていると回答送信できませんのでご注意ください。

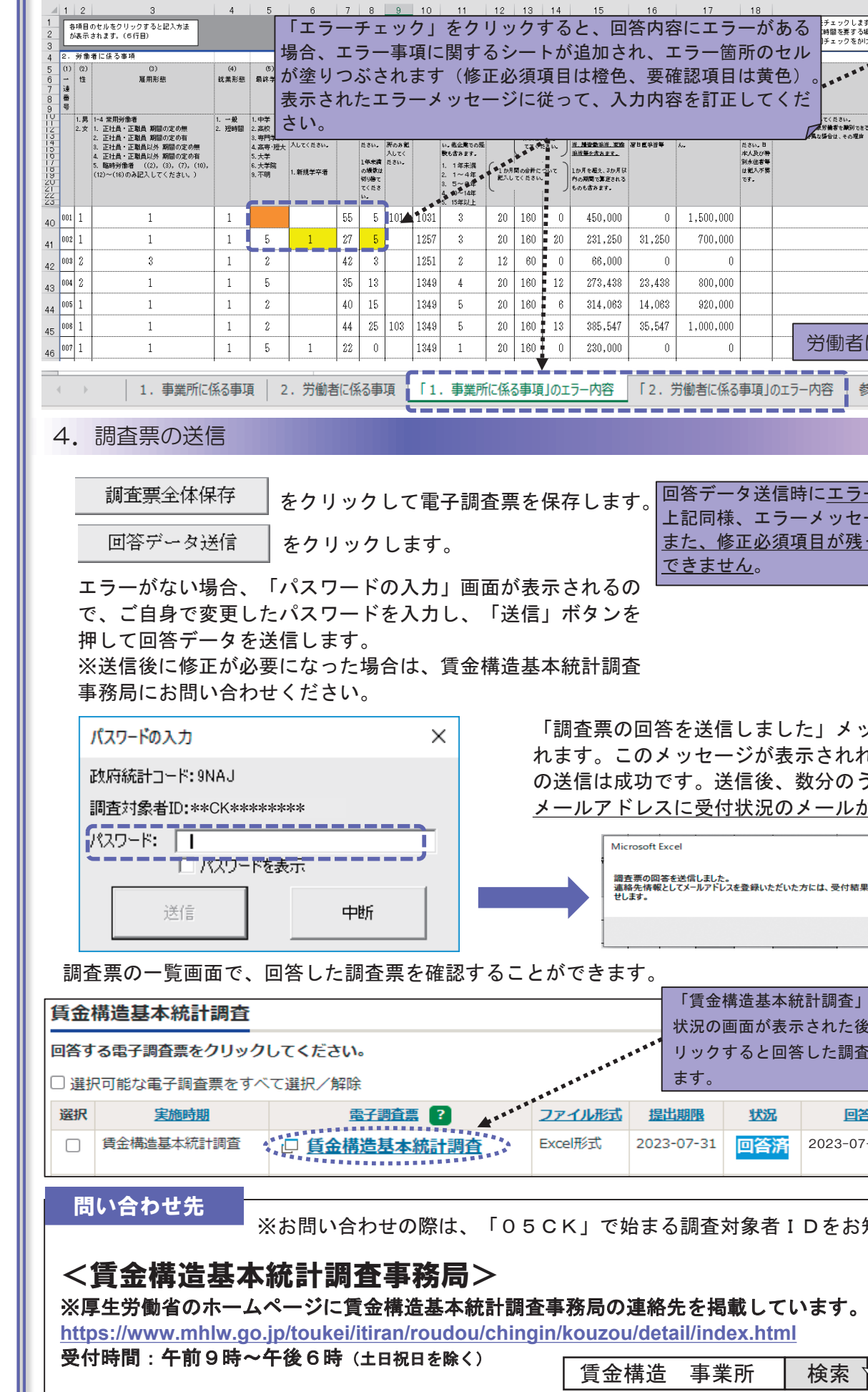

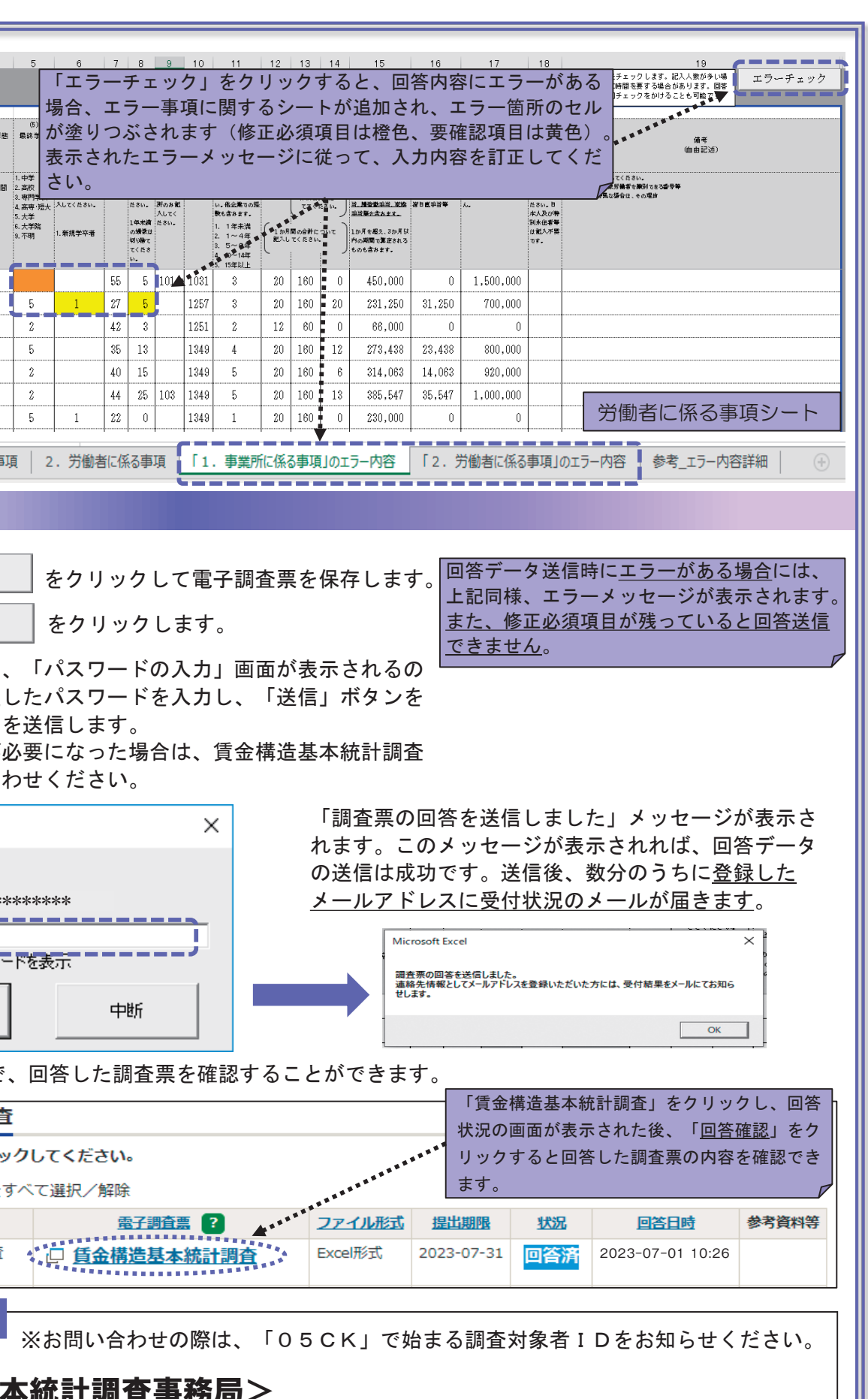